# Jabra Evolve 75

### <u>,,,,,,,</u> Jabra GN Handleiding

**GN** Making Life Sound Better

© 2021 GN Audio A/S. Alle rechten voorbehouden. Jabra<sup>®</sup> is een handelsmerk van GN Audio A/S. Bluetooth®-woordmerk en -logo's zijn geregistreerde handelsmerken die eigendom zijn van de Bluetooth SIG, Inc. en gebruik van zulke merken door GN Audio A/S is onder licentie.

Ontworpen en ontwikkeld in Denemarken

Gefabriceerd in China

MODEL: HSC040W/ END060W

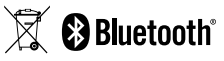

**Verklaring van conformiteit** kunt u vinden op www.jabra.nl/cp/nl/doc

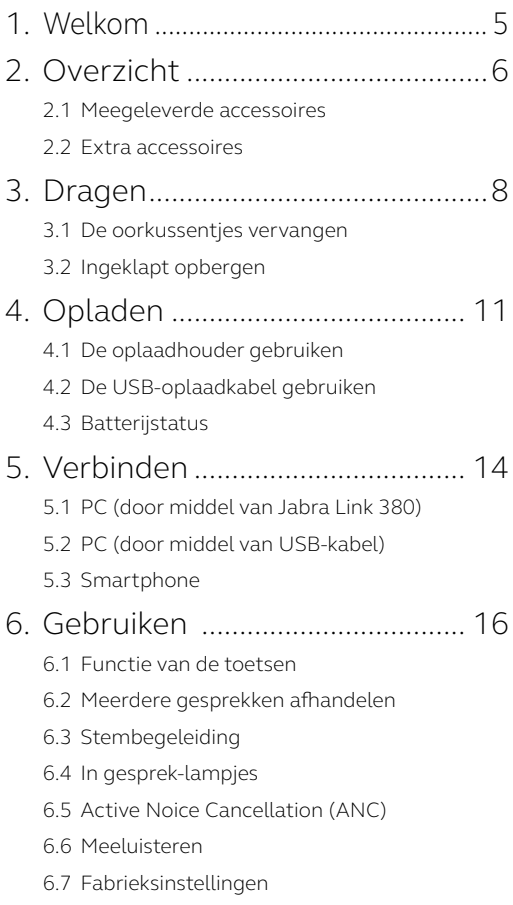

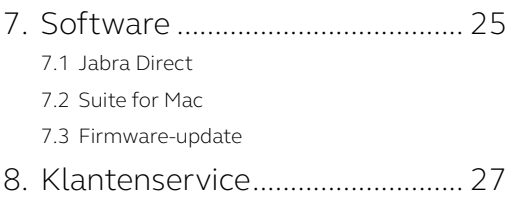

## <span id="page-4-0"></span>1. Welkom

Bedankt dat u de Jabra Evolve 75 gebruikt. Wij hopen dat u er veel plezier aan zult beleven!

#### **KENMERKEN JABRA EVOLVE 75**

- Superieure Active Noise Cancellation (ANC)
- Geïntegreerd in gesprek-lampje om uw productiviteit te vergroten
- MultiUse-connectiviteit met twee Bluetooth® apparaten, zodat u met dezelfde headset oproepen kunt beantwoorden en naar muziek kunt luisteren
- HD voice en luidsprekers van wereldformaat
- Bluetooth-connectiviteit tot 30 m

<span id="page-5-0"></span>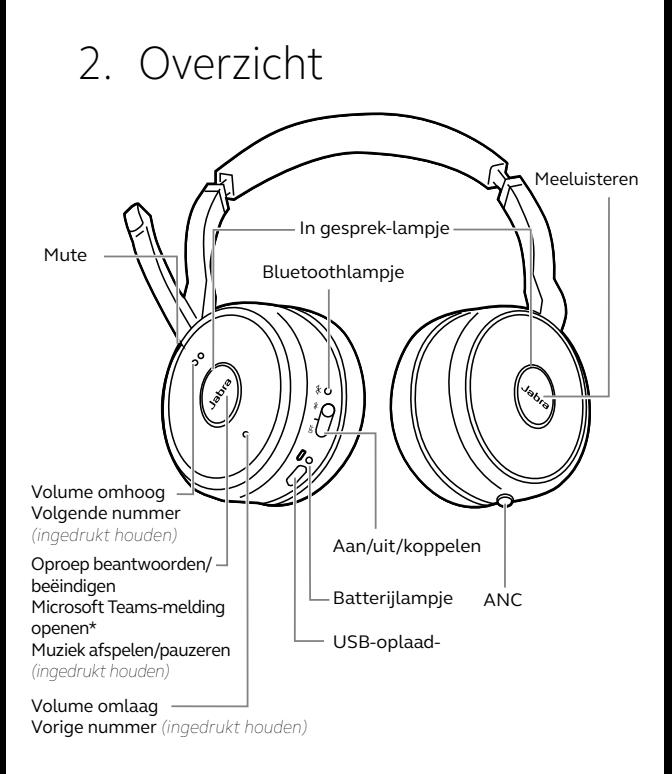

\*Vereist Microsoft Teams-headsetvariant

<span id="page-6-0"></span>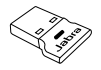

Jabra Link 380 USB-A USB-oplaadkabel Bluetooth-adapter

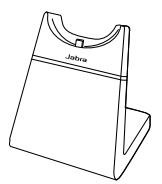

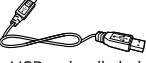

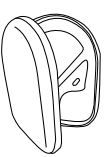

Oplaadhouder (niet meegeleverd met alle varianten)

Draagtas

Vervangende accessoires online beschikbaar op

[jabra.com/accessories](http://jabra.com/accessories).

#### 2.2 Extra accessoires

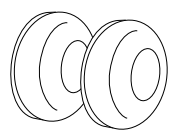

Oorkussentjes

Vervangende oorkussentjes online beschikbaar op [jabra.com/accessories](http://jabra.com/accessories).

# <span id="page-7-0"></span>3. Dragen

Plaats de microfoon dicht bij uw mond (2 cm). U kunt de microfoon naar wens buigen.

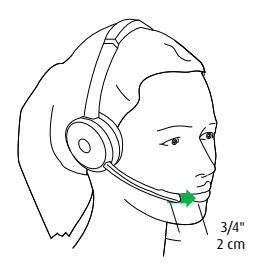

Draai de microfoon omhoog om de mute-stand te activeren of omlaag om die op te heffen.

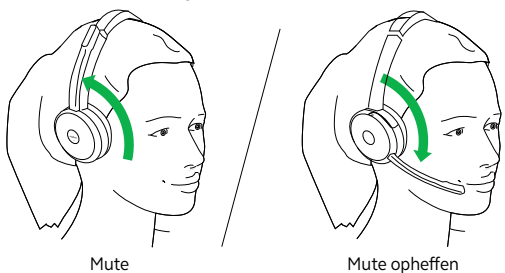

Wanneer u de microfoon niet nodig hebt, draait u hem simpelweg omhoog en bevestigt hem magnetisch aan de hoofdband.

<span id="page-8-0"></span>Draai het oorkussentje tegen de klok in en haal het voorzichtig van de headset af. Om nieuwe oorkussentjes te bevestigen plaatst u ze in dezelfde positie en draait ze met de klok mee om ze te bevestigen.

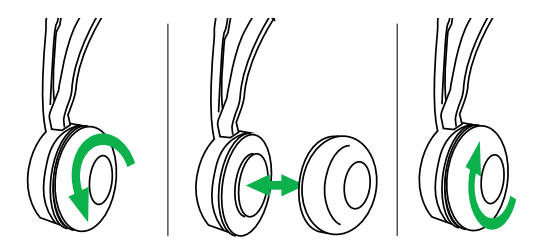

Draag of gebruik de headset niet wanneer de oorkussentjes niet bevestigd zijn. U kunt vervangende oorkussentjes online kopen op [jabra.com/accessories](http://jabra.com/accessories).

<span id="page-9-0"></span>De oorschelpen kunnen ingeklapt worden zodat u het product eenvoudig kunt opbergen.

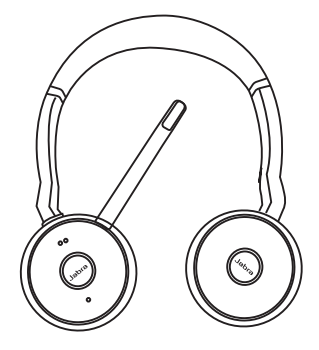

# <span id="page-10-0"></span>4. Opladen

### 4.1 De oplaadhouder gebruiken

Sluit de oplaadhouder aan op een USB-poort van uw pc, een dockingstation of een stopcontact die kan dienen als stroombron en dock de headset.

Het duurt ongeveer 3 uur om de headset volledig op te laden.

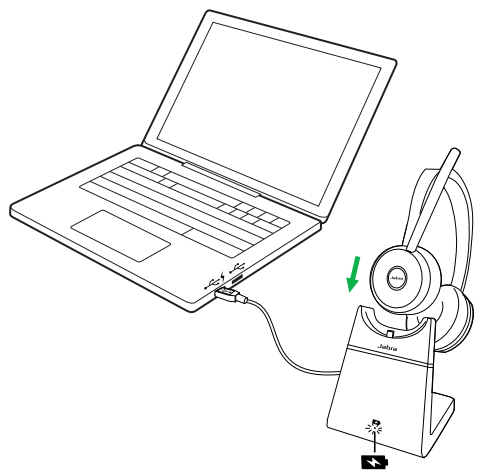

Wanneer de pc uitgeschakeld is, blijft de headset alleen opladen als de oplaadhouder op een gevoede USB-poort is aangesloten.

#### <span id="page-11-0"></span>4.2 De USB-oplaadkabel gebruiken

Steek de meegeleverde USB-oplaadkabel in een USB-poort van uw pc, een dockingstation of het stopcontact.

Het duurt ongeveer 3 uur om de headset volledig op te laden.

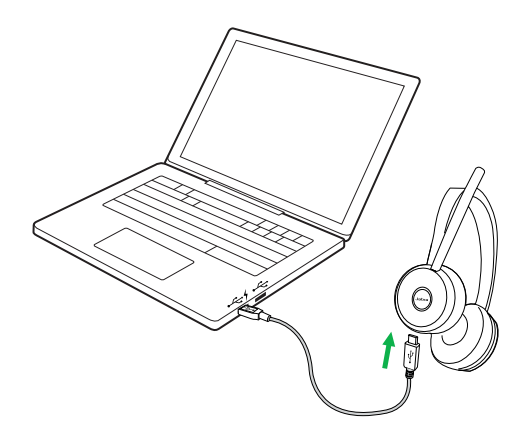

<span id="page-12-0"></span>Om de batterijstatus van de headset te horen zet u de headset op en drukt u op **Volume omhoog** of **Volume omlaag** terwijl u niet in gesprek bent of naar muziek luistert.

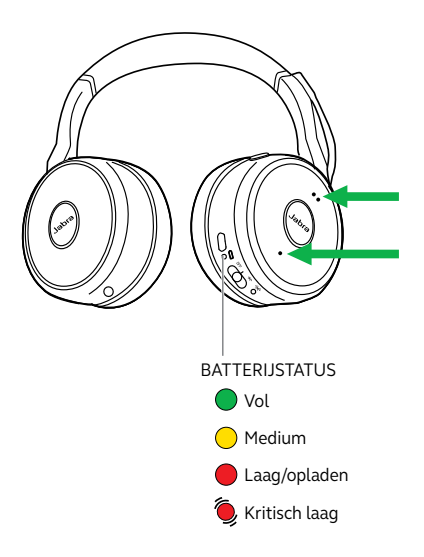

## <span id="page-13-0"></span>5. Verbinden

### 5.1 PC (door middel van Jabra Link 380)

Steek de meegeleverde Jabra Link 380 in een USBpoort van uw PC. De Jabra Evolve 75 en Jabra Link 380 zijn al gekoppeld en direct uit de verpakking klaar voor gebruik. Het Bluetooth-bereik is 30 meter.

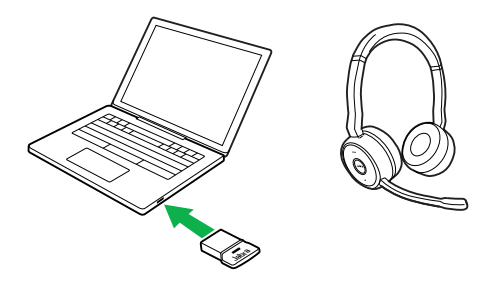

Om naar muziek te luisteren door de headset moet u de Jabra Link 380 wellicht instellen als geluidsapparaat in de geluidsinstellingen van uw besturingssysteem.

Download en gebruik Jabra Direct of Jabra Suite for Mac om de Jabra Evolve 75 handmatig te koppelen met de Jabra Link 380.

Zorg dat de headset ingeschakeld is en sluit de headset aan op een USB-poort van uw computer met de meegeleverde USB-kabel.

### 5.3 Smartphone

Schuif de **Aan/Uit/Bluetooth**-schakelaar naar de **Bluetooth**-stand en houd vast gedurende 3 seconden. Volg daarna de gesproken instructies om uw headset te koppelen met uw smartphone.

<span id="page-14-0"></span>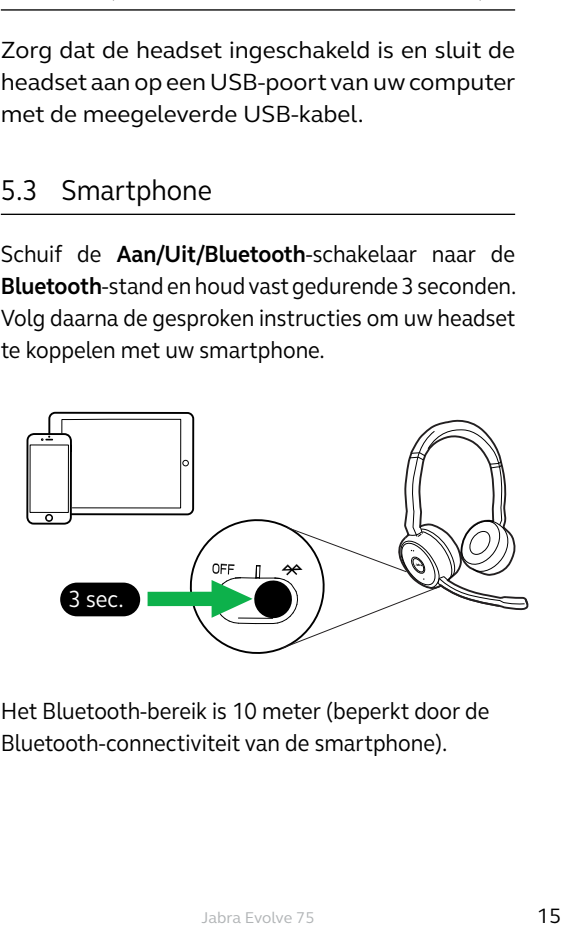

Het Bluetooth-bereik is 10 meter (beperkt door de Bluetooth-connectiviteit van de smartphone).

<span id="page-15-0"></span>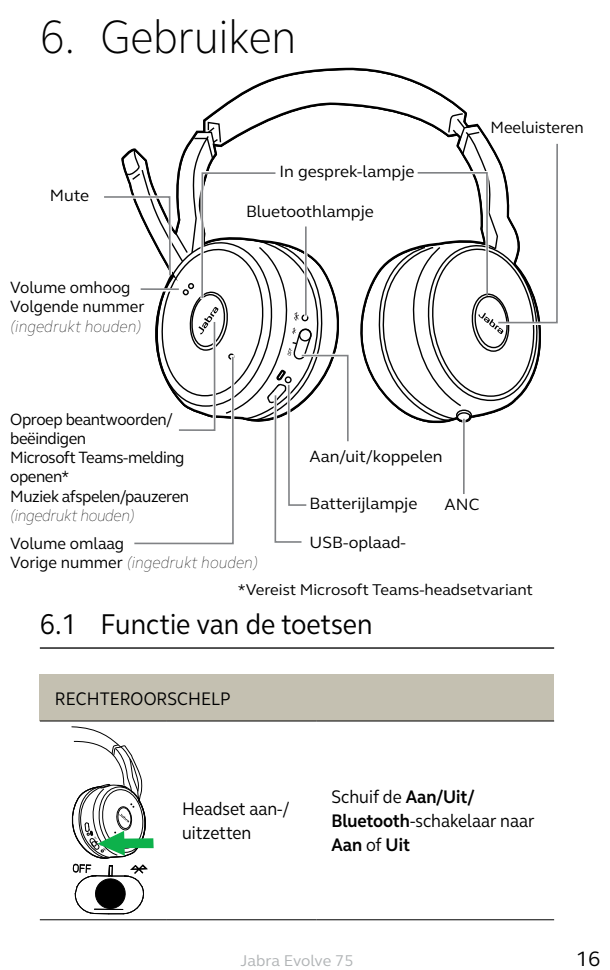

\*Vereist Microsoft Teams-headsetvariant

#### 6.1 Functie van de toetsen

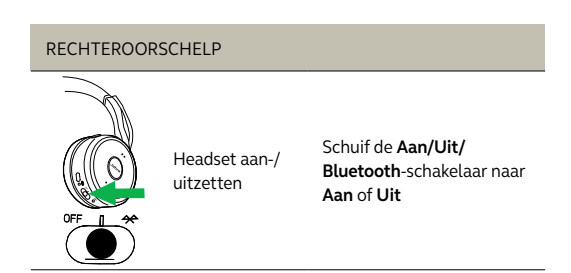

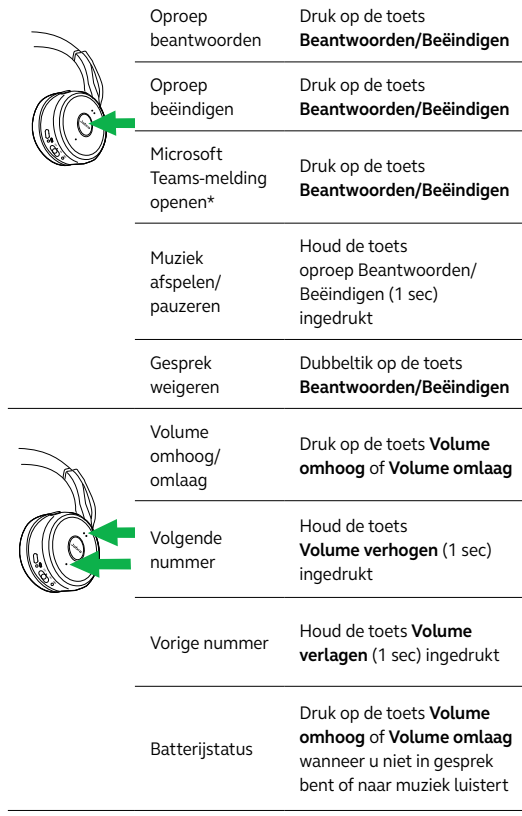

\*Vereist Microsoft Teams-headsetvariant

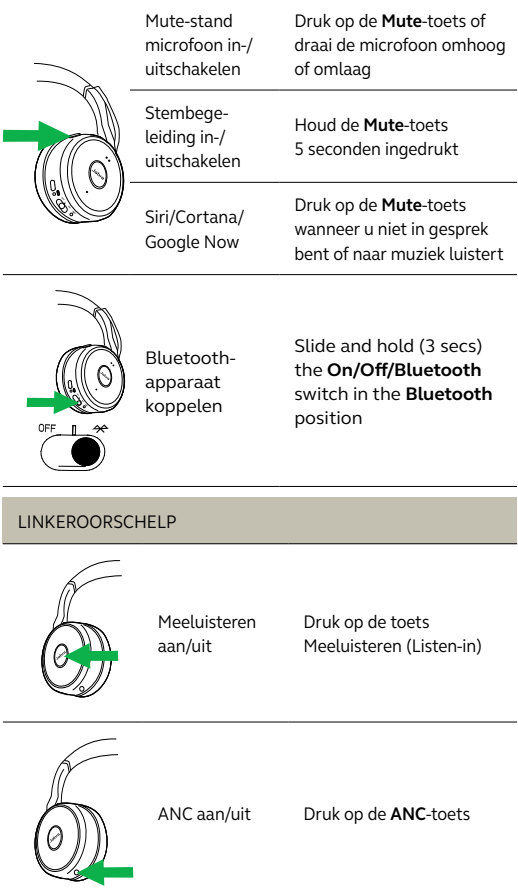

#### <span id="page-18-0"></span>6.2 Meerdere gesprekken afhandelen

De headset kan meerdere oproepen tegelijk ontvangen en afhandelen.

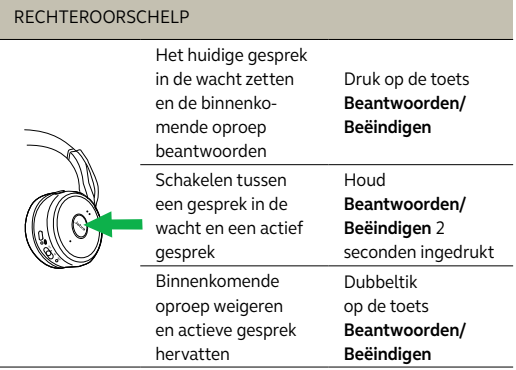

#### <span id="page-19-0"></span>6.3 Stembegeleiding

Stembegeleiding kan in-/uitgeschakeld worden door de **Mute**-toets 5 seconden ingedrukt te houden of via de Jabra Direct-software op uw pc [\(jabra.com/direct](http://jabra.com/direct)).

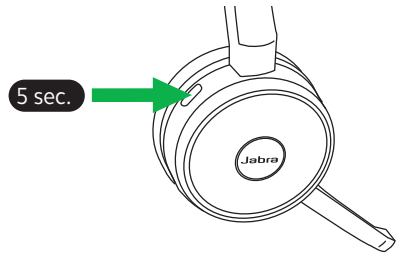

### <span id="page-20-0"></span>6.4 In gesprek-lampjes

De in gesprek-lampjes op de headset worden automatisch rood wanneer u in gesprek bent, om aan te geven dat u even niet gestoord wilt worden door uw collega's. Druk tegelijk op de toetsen **Volume omhoog** en **Volume omlaag** om het in gespreklampje handmatig aan/uit te zetten.

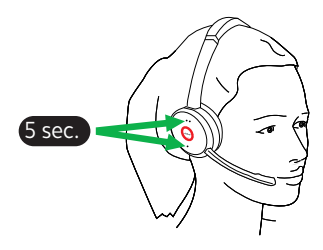

Om de in gesprek-functie volledig uit te schakelen houdt u de toetsen **Volume omhoog** en **Volume omlaag** tegelijkertijd 5 seconden ingedrukt. Wanneer de in gesprek-functie uitgeschakeld is, kunnen de in gesprek-lampjes niet gebruikt worden.

Om de in gesprek-functie weer in te schakelen houdt u de toetsen **Volume omhoog** en **Volume omlaag** tegelijkertijd 5 seconden ingedrukt.

<span id="page-21-0"></span>Active Noise Cancellation (ANC) reduceert achtergrondgeluid tot een minimum. Zo kunt u zich focussen op uw werk of gesprek.

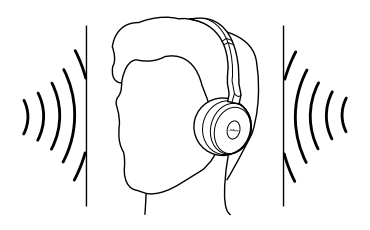

Druk op de **ANC**-toets om Active Noise Cancellation aan/uit te zetten.

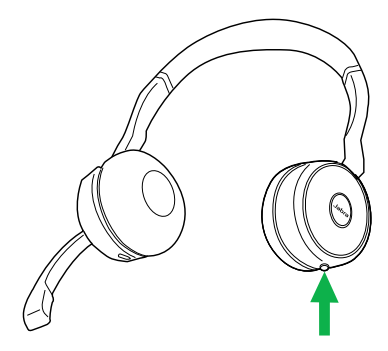

<span id="page-22-0"></span>Via de functie meeluisteren kunt u horen wat er om u heen gebeurt zonder de headset af te doen. Uw muziek en gesprekken worden in de mute-stand gezet (niet gepauzeerd) wanneer Meeluisteren aan staat.

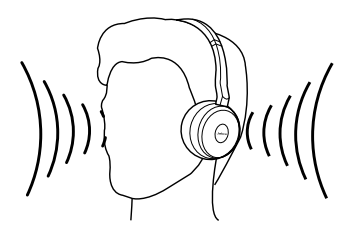

Druk op de **Meeluisteren**-toets om Meeluisteren aan/ uit te zetten.

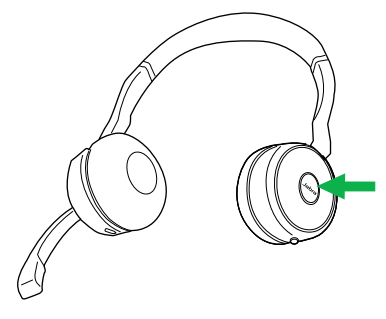

Door de Jabra Evolve 75 te resetten worden de lijst met gekoppelde Bluetooth-apparaten en alle persoonlijke instellingen gewist.

Om de headset terug te zetten op de fabrieksinstellingen houdt u de toetsen **Beantwoorden/Beëindigen** en **Volume omhoog** tegelijkertijd 5 seconden ingedrukt.

Nadat de headset gereset is, moet u hem opnieuw koppelen met de Jabra Link 380 en met uw smartphone.

<span id="page-23-0"></span>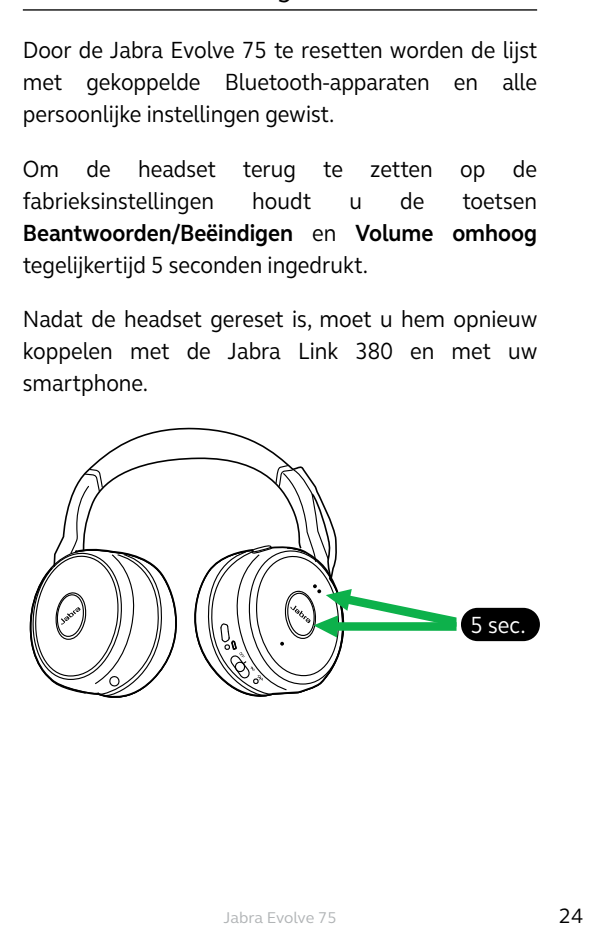

## <span id="page-24-0"></span>7. Software

### 7.1 Jabra Direct

Jabra Direct is pc-software die is ontworpen om Jabra-apparaten te ondersteunen en beheren en om optimale functionaliteit mogelijk te maken.

Download op [jabra.com/direct](http://jabra.com/direct)

### 7.2 Suite for Mac

Suite for Mac is software die is ontworpen om Jabraapparaten te ondersteunen en beheren en om optimale functionaliteit mogelijk te maken op Applecomputers.

Download op jabra.com/supportpages/jabra-suite-for-mac

<span id="page-25-0"></span>Door de firmware bij te werken kunt u de prestaties verbeteren of nieuwe functionaliteit toevoegen aan Jabra-apparaten.

- 1. Verbind de Jabra Evolve 75 met een PC door middel van de USB-kabel, de oplaadhouder of Jabra Link 380.
- 2. Installeer Jabra Direct op uw PC of Suite for Mac op uw Mac.
- 3. Gebruik Jabra Direct of Suite for Mac om te controleren op nieuwe firmware-updates.

## <span id="page-26-0"></span>8. Klantenservice

Op [jabra.com/evolve75](http://jabra.com/evolve75) kunt u terecht voor ondersteuning bij uw Jabra Evolve 75 of om de veelgestelde vragen te lezen.

www.jabra.com/evolve75